# BlueParrott Updater Installation Support for MacOS: High Sierra, Mojave & Above

# Contents

| What happens?                                                   | 1 |
|-----------------------------------------------------------------|---|
| Why does it happen?                                             | 1 |
| How to install BP Updater on MacOS: High Sierra, Mojave & Above | 1 |
| What happens if I miss this step?                               | 2 |
| Do I need to do this each time?                                 | 2 |

### What happens?

Manually allowing the BP Updater in the system Security Preferences is necessary for the program to install and work properly on MacOS: High Sierra, Mojave & Above.

## Why does it happen?

An important part of the BP Updater, the VXi driver, works on the system level extending the kernel.

Starting at High Sierra, Apple began restricting 3<sup>rd</sup> party system software kernels. A user must now enable loading of software from specific vendors in the security settings if they want to install it.

# How to install BP Updater on MacOS: High Sierra, Mojave & Above

- 1. Start BP Updater installer.
- 2. Enter credentials.
- 3. "System Extension Blocked" pop-up window will appear.

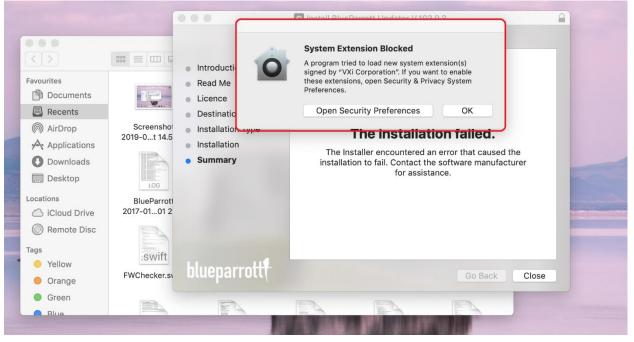

4. Click "Open Security Preferences" button and go to Security & Privacy.

5. Allow system software from 'VXi Corporation':

| ••• | Security & Privacy     Q Search                                                                                                    |
|-----|----------------------------------------------------------------------------------------------------|
|     | General FileVault Firewall Privacy                                                                                                    |
|     | A login password has been set for this user Change Password                                                                                                    |
|     | <ul> <li>Require password 5 minutes 3 after sleep or screen saver begins</li> <li>Show a message when the screen is locked Set Lock Message</li> <li>Disable automatic login</li> </ul> |
|     | Allow apps downloaded from:                                                                                                    |
|     | App Store and identified developers                                                                                                    |
|     | System software from developer "VXi Corporation" was blocked Allow from loading.                                                                                                    |
| Cli | ick the lock to make changes. Advanced ?                                                                                                    |

Once allowed the BP Updater will work after the installation.

#### What happens if I miss this step?

If a user misses the "System Extension Blocked" pop-up, the approval button presents in System Preferences -> Security & Privacy for 30 minutes. If more than 30 minutes has passed the user will have to reinstall software.

Without this operation, installation will complete with a failure and the Updater will not work because of missing VXi driver kernel extension.

#### Do I need to do it each time?

No, it has to be done once per system. The next time you upgrade the Updater there is no need for this step.